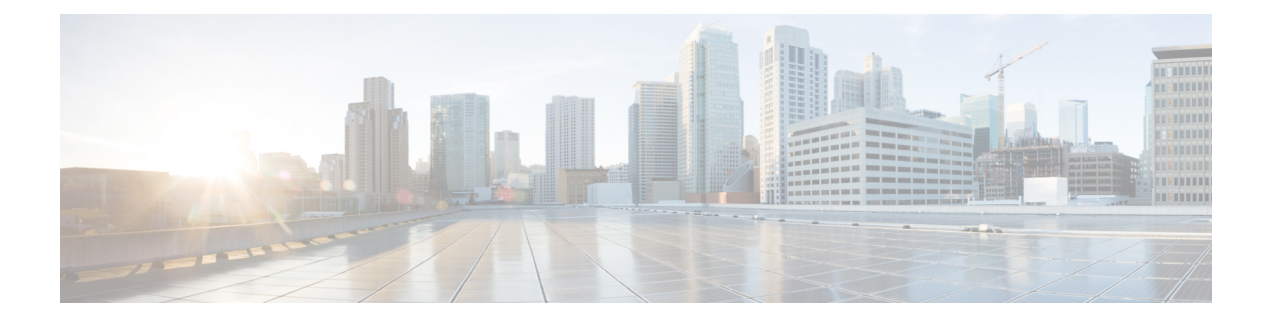

# **Configuration Examples: WPA2-PSK and Open Authentication**

The Configuration Examples: WPA2-PSK and Open Authentication document describes the benefits of using Wi-Fi Protected Access 2 (WPA2) in a Wireless LAN (WLAN). The document also provides the following configuration examples for implementing WPA2 on a WLAN:

- Configuring WPA2 Pre-Shared Key (PSK)
- Configuring Open Authentication
- [Prerequisites,](#page-0-0) page 1
- WPA2 PSK and Open [Authentication,](#page-1-0) page 2
- Verifying WPA2-PSK and Open [Authentication](#page-5-0) Configuration, page 6
- [Troubleshooting](#page-7-0) WPA2-PSK and Open Authentication Configuration Issues, page 8

# <span id="page-0-0"></span>**Prerequisites**

We recommend that you have knowledge about the following topics:

- Wireless Protected Access (WPA)
- WLAN Security Solutions

### **Supported Platforms and Releases**

The information in this document is based on the following software and hardware versions:

- Cisco Aironet 3600 Series Lightweight Access Point
- Microsoft Windows 7 native wireless supplicant

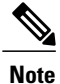

The information in this document is based on the devices used in a specific lab environment. The devices used in this document started with a default configuration. If your network is live, make sure that you understand the potential impact of the commands.

# <span id="page-1-0"></span>**WPA2 PSK and Open Authentication**

The following figure displays the network diagram for WPA2 PSK and Open Authentication:

**Figure 1: Network Diagram**

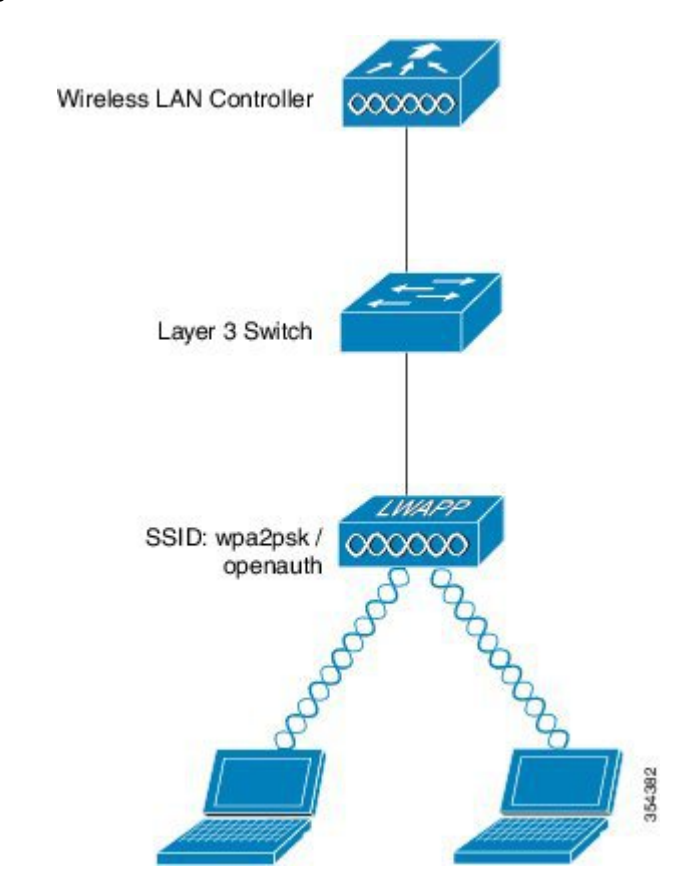

### **Configuring WPA2-PSK Configuration using CLI**

The following example describes the procedure to configure DHCP snooping for the VLANs that are used for the clients. In this example, VLAN20 is used for clients and the pool is configured on the same WLC.

TheTenGigabitEthernet1/0/1 interface is connected to the uplink switch. If the DHCP server is configured on the server apart from the WLC or an external DHCP server, you must trust the DHCP snooping and relay information.

```
ip device tracking
ip dhcp snooping vlan 12,20,30,40
```

```
ip dhcp snooping
!
ip dhcp pool vlan20
network 192.0.2.0 255.255.255.0
 default-router 192.0.2.1
interface Vlan20
ip address 192.0.2.1 255.255.255.0
interface TenGigabitEthernet1/0/1
 switchport trunk native vlan 12
 switchport mode trunk
 ip dhcp relay information trusted
 ip dhcp snooping trust
wlan wpa2psk 1 wpa2psk
 client vlan 20
 no security wpa akm dot1x
 security wpa akm psk set-key ascii 0 Cisco123
 no shutdown
```
### **Configuring WPA2-PSK Configuration using GUI**

Perform the following steps to configure a WPA2 PSK on the WLC GUI:

**Step 1** To create a new WLAN, navigate to **Configuration > Wireless > WLAN > WLANs**.

#### **Figure 2: Wireless Controller Page**

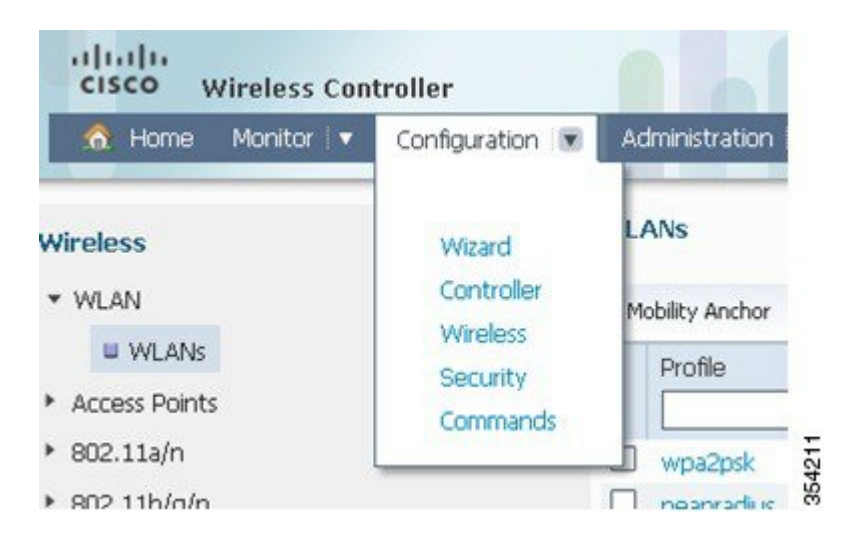

**Step 2** To enable WPA2, check the **Status** check box and then map WPA2 to the relevant interface.

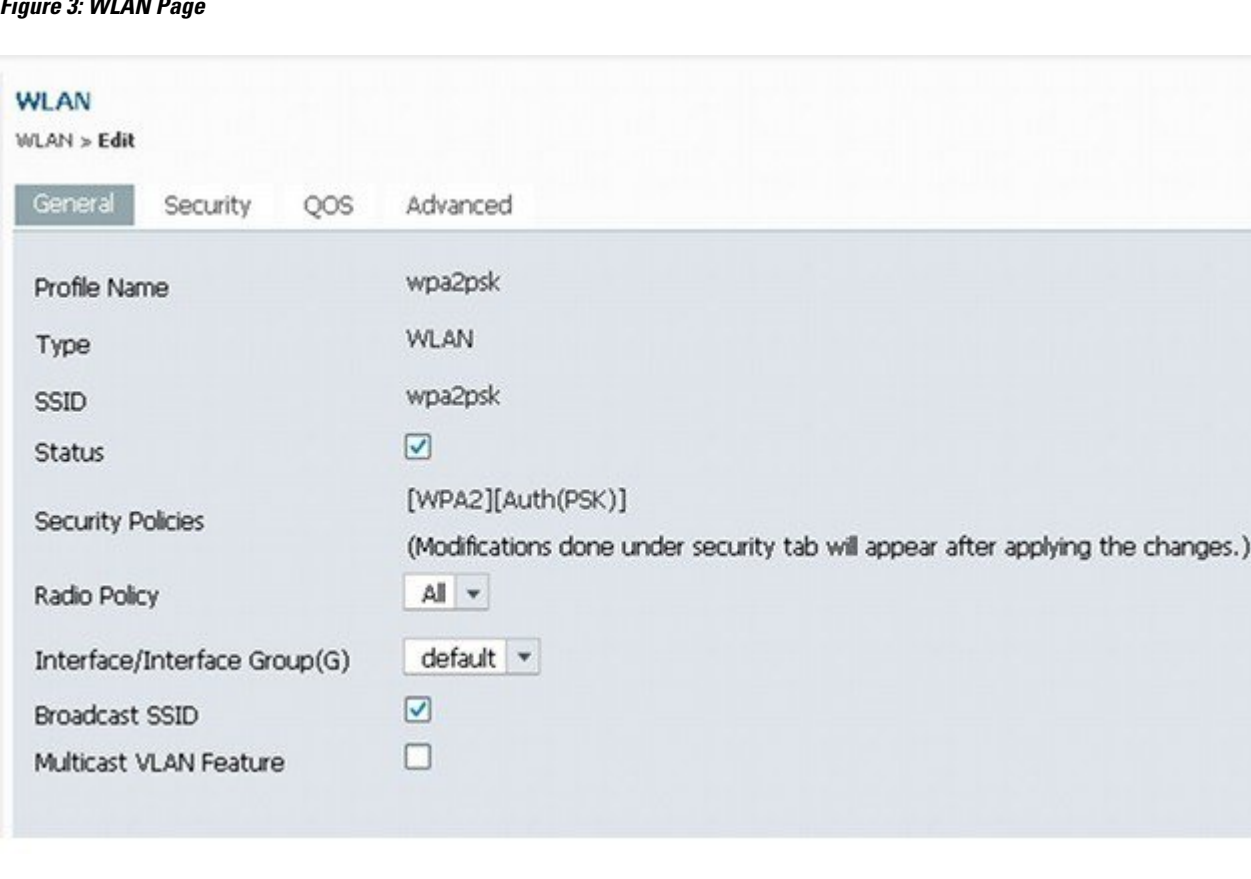

### **Figure 3: WLAN Page**

1

**Step 3** Click the**Security** tab, check the **WPA2 Policy** check box and the **AES**check box.From the Auth Key Mgmt drop-down list, choose **PSK** and then enter the PSK value that the client needs to connect.

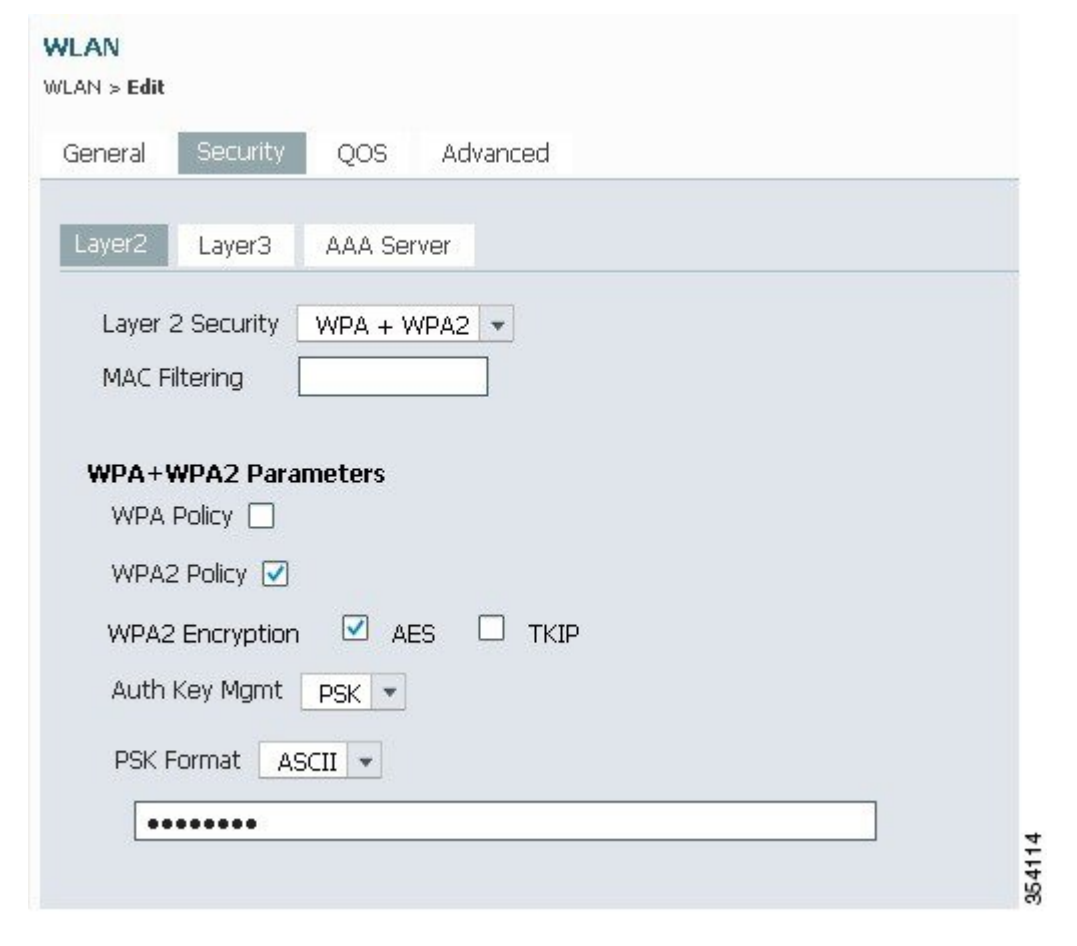

### **Figure 4: WLAN Page**

## **Configuring Open Authentication using CLI**

I

The following example describes how to configure DHCP snooping for the VLANs that are used for clients. In the following example, VLAN20 is used for clients and the pool is configured on the same WLC.

The TenGigabitEthernet1/0/1 interface is connected to the uplink switch. If you have the DHCP server configured on the server apart from the WLC or an external DHCP server, you must trust DHCP snooping and relay information. ip device tracking

```
ip dhcp snooping vlan 12,20,30,40
ip dhcp snooping
!
ip dhcp pool vlan20
network 192.0.2.0 255.255.255.0
```
I

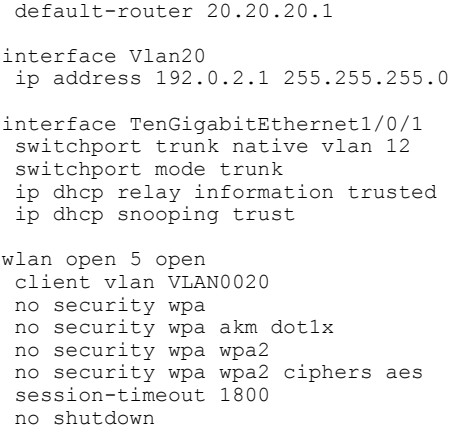

## **Configuring Open Authentication using GUI**

Perform the following steps to configure an open authentication in the WLC GUI:

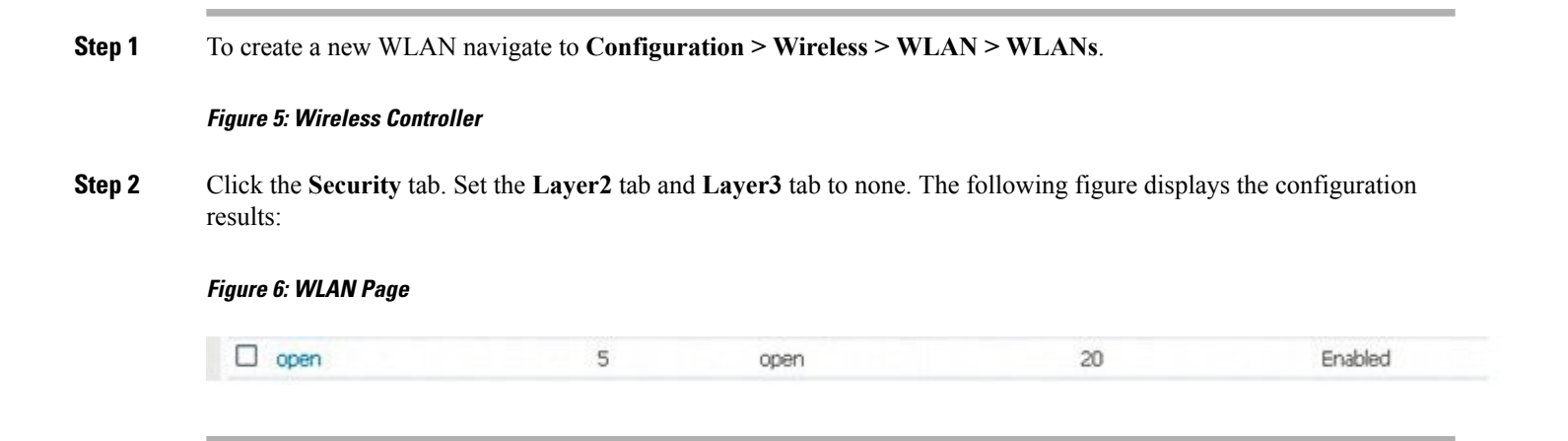

# <span id="page-5-0"></span>**Verifying WPA2-PSK and Open Authentication Configuration**

Perform the following to verify the WPA2-PSK and Open Authentication configuration:

 $\mathsf I$ 

Check and confirm that the WPA2-PSK client is connected as displayed in the following figure:

**Figure 7: WPA2-PSK Client Connection**

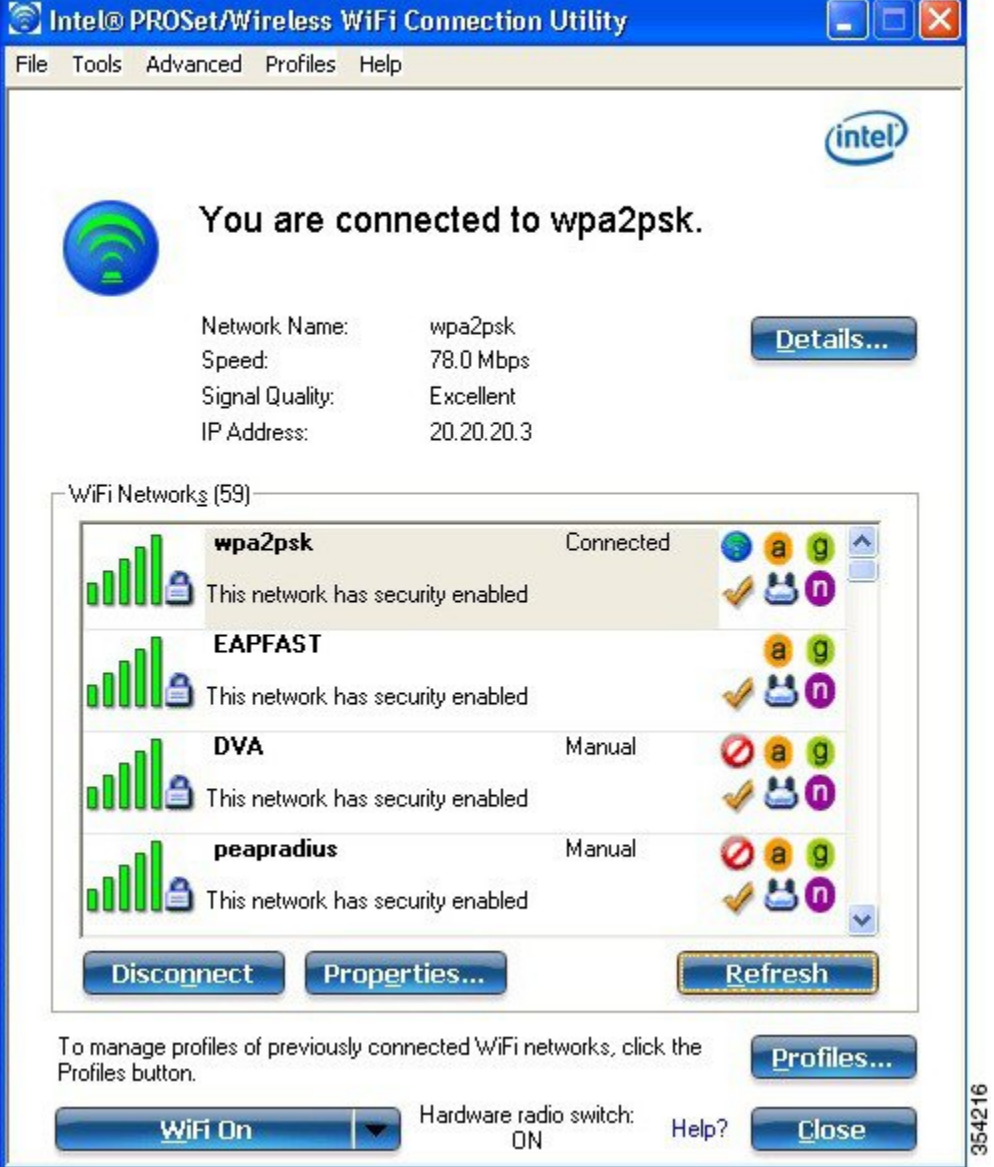

I

Check and confirm that the client is connected to Open Authentication as displayed in the following figure:

**Figure 8: Open Authentication Client Connection**

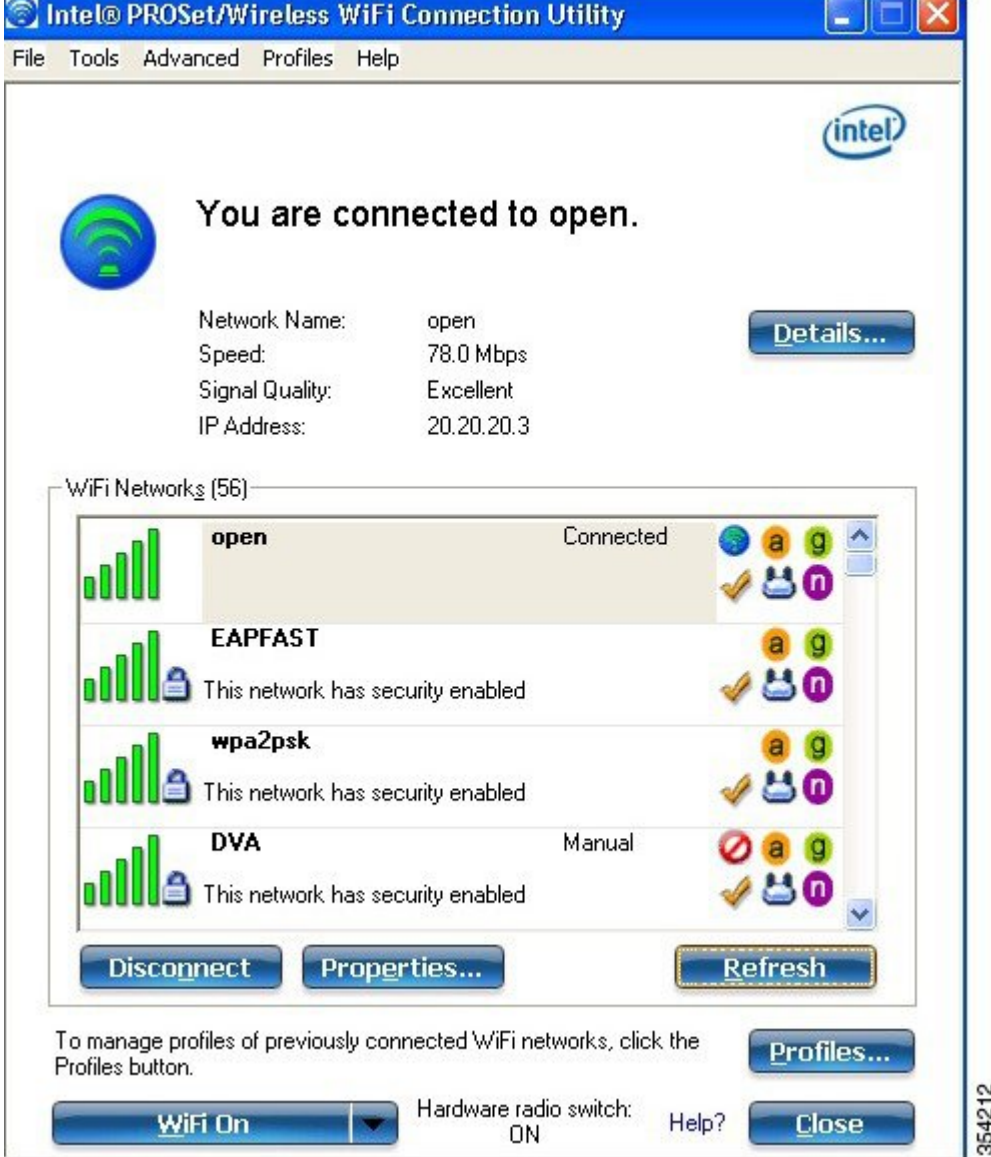

# <span id="page-7-0"></span>**Troubleshooting WPA2-PSK and Open Authentication Configuration Issues**

The following is a sample output using the **debug** and **trace** commands:

debug client mac XXXX.XXXX.XXXX Device# **show debugging**

dot11/state debugging is on pem/events debugging is on client/mac-addr debugging is on dot11/detail debugging is on mac/ filters[string 0021.5c8c.c761] debugging is on dot11/error debugging is on dot11/mobile debugging is on pem/state debugging is on set trace group-wireless-client filter mac XXXX.XXXX.XXXX set trace wcm-dot1x event filter mac XXXX.XXXX.XXXX set trace wcm-dot1x aaa filter mac XXXX.XXXX.XXXX set trace aaa wireless events filter mac XXXX.XXXX.XXXX set trace access-session core sm filter mac XXXX.XXXX.XXXX set trace access-session method dot1x filter XXXX.XXXX.XXXX \*Sep 1 05:55:01.321: 0021.5C8C.C761 Association received from mobile on AP C8F9.F983.4260 1 wcm: i.D^Iw for client \*Sep 1 05:55:01.321: 0021.5C8C.C761 qos upstream policy is unknown and downstream policy is unknown 1 wcm: r client \*Sep 1 05:55:01.321: 0021.5C8C.C761 apChanged 0 wlanChanged 1 mscb ipAddr 20.20.20.3, apf RadiusOverride  $0x0$ , numIPv6Addr=0 1 wcm:  $\Box$ nJ^Iwy status 0 attr len^G\$8\227v^K \*Sep 1 05:55:01.321: 0021.5C8C.C761 Applying WLAN policy on MSCB. 1 wcm: ipAddr 20.20.20.3, apf RadiusOverride 0x0, numIPv6Addr=0 \*Sep 1 05:55:01.321: 0021.5C8C.C761 Scheduling deletion of Mobile Station: 1 wcm: (callerId: 50) in 1 seconds \*Sep 1 05:55:01.321: 0021.5C8C.C761 Disconnecting client due to switch of WLANs from 6(wep) to 5(open) 1 wcm: \*Sep 1 05:55:02.193: 0021.5C8C.C761 apfMsExpireCallback (apf\_ms.c: 1 wcm: 664) Expiring Mobile! \*Sep 1 05:55:02.193: 0021.5C8C.C761 apfMsExpireMobileStation (apf\_ms.c: 1 wcm: 6953) Changing state for mobile 0021.5C8C.C761 on AP C8F9.F983.4260 from Associated to Disassociated \*Sep 1 05:55:02.193: 0021.5C8C.C761 Sent Deauthenticate to mobile on BSSID C8F9.F983.4260 slot 1(caller apf\_ms.c: 1 wcm: 7036) \*Sep 1 05:55:02.193: 0021.5C8C.C761 apfMsExpireMobileStation (apf\_ms.c: 1 wcm: 7092) Changing state for mobile 0021.5C8C.C761 on AP C8F9.F983.4260 from Disassociated to Idle \*Sep 1 05:55:02.193: 0021.5C8C.C761 20.20.20.3 RUN (20) Deleted mobile LWAPP rule on AP [ C8F9.F983.4260 ] 1 wcm: 5C8C.C761 on AP C8F9.F983.4260 from Disassociated to Idle \*Sep 1 05:55:02.193: 0021.5C8C.C761 20.20.20.3 RUN (20) FastSSID for the client [ C8F9.F983.4260 ] NOTENABLED 1 wcm: C.C761 on AP C8F9.F983.4260 from Disassociated to Idle \*Sep 1 05:55:02.193: 0021.5C8C.C761 Incrementing the Reassociation Count 1 for client (of interface VLAN0020) 1 wcm: D \*Sep 1 05:55:02.193: 0021.5C8C.C761 Clearing Address 20.20.20.3 on mobile 1 wcm: for client (of interface VLAN0020) \*Sep 1 05:55:02.193: PEM recv processing msg Del SCB(4) 1 wcm: 0.20.3 on mobile \*Sep 1 05:55:02.193: 0021.5C8C.C761 20.20.20.3 RUN (20) Skipping TMP rule add 1 wcm: lient (of interface VLAN0020) \*Sep 1 05:55:02.193: 0021.5C8C.C761 20.20.20.3 RUN (20) Change state to DHCP\_REQD (7) last state RUN (20) 1 wcm: \*Sep  $1^{\overline{0}}05.55:02.193:0021.5c8c.C761$  WCDB CHANGE: 1 wcm: Client 1 m vlan 20 Radio iif id 0xbfcdc00000003a bssid iif id 0x8959800000004a, bssid C8F9.F983.4260 \*Sep 1 05:55:02.193: 0021.5C8C.C761 WCDB\_AUTH: 1 wcm: Adding opt82 len 0 \*Sep 1 05:55:02.193: 0021.5C8C.C761 WCDB\_CHANGE: 1 wcm: Suppressing SPI (client pending deletion) pemstate 7 state LEARN\_IP(2) vlan 20 client\_id 0xac70800000004b mob=Local(1) ackflag 2 dropd 0, delete 1 \*Sep 1 05:55:02.193: 0021.5C8C.C761 Sending SPI spi\_epm\_epm\_terminate\_session successfull 1 wcm: pemstate 7 state LEARN IP(2)  $\overline{v}$ lan 20 client id 0xac70800000004b mob=Local(1) ackflag 2 dropd 0, delete 1 \*Sep 1 05:55:02.194: 0021.5C8C.C761 Sending SPI spi\_epm\_epm\_terminate\_session successfull 1 wcm: pemstate 7 state LEARN IP(2)  $\overline{v}$ lan 20 client id 0xac70800000004b mob=Local(1) ackflag 2 dropd 0, delete 1 \*Sep 1 05:55:02.194: 0021.5C8C.C761 Deleting wireless client; Reason code 0, Preset 1, AAA cause 1 1 wcm: 7 state LEARN\_IP(2) vlan 20 client\_id 0xac70800000004b mob=Local(1) ackflag 2 dropd 0, delete 1 \*Sep 1 05:55:02.194: 0021.5C8C.C761 WCDB\_DEL: 1 wcm: Successfully sent

\*Sep 1 05:55:02.194: 0021.5C8C.C761 Expiring mobile state delete 1 wcm: on code 0, Preset 1, AAA cause 1 \*Sep 1 05:55:02.194: 0021.5C8C.C761 0.0.0.0 DHCP\_REQD (7) Handling pemDelScb Event skipping delete 1 wcm: state LEARN IP(2)  $\overline{v}$ lan 20 client id 0xac70800000004b mob=Local(1) ackflag 2 dropd 0, delete 1 \*Sep 1 05:55:02.197: 0021.5C8C.C761 WCDB SPI response msg handler client code 1 mob state 1 1 wcm: g delete \*Sep 1 05:55:02.197: 0021.5C8C.C761 apfProcessWcdbClientDelete: 1 wcm: Delete ACK from WCDB. \*Sep 1 05:55:02.197: 0021.5C8C.C761 WCDB\_DELACK: 1 wcm: wcdbAckRecvdFlag updated \*Sep 1 05:55:02.197: 0021.5C8C.C761 WCDB\_DELACK: 1 wcm: Client IIF Id dealloc SUCCESS w/ 0xac70800000004b. \*Sep 1 05:55:02.197: 0021.5C8C.C761 Invoked platform delete and cleared handle 1 wcm: w/ 0xac70800000004b. \*Sep 1 05:55:02.197: 0021.5C8C.C761 Deleting mobile on AP C8F9.F983.4260 (1) 1 wcm: w/ 0xac70800000004b. \*Sep 1 05:55:02.197: 0021.5C8C.C761 Unlinked and freed mscb 1 wcm: 8F9.F983.4260 (1) \*Sep 1 05:55:02.197: WCDB\_IIF: 1 wcm: Ack Message ID: 0xac70800000004b code 1003 \*Sep 1 05:55:02.379: 0021.5C8C.C761 Adding mobile on LWAPP AP C8F9.F983.4260 1 wcm: xac7080000.D^Iwb. \*Sep 1 05:55:02.379: 0021.5C8C.C761 Creating WL station entry for client rc 0 1 wcm: \*Sep 1 05:55:02.379: 0021.5C8C.C761 Association received from mobile on AP C8F9.F983.4260 1 wcm: 0.D^Iwb. \*Sep 1 05:55:02.379: 0021.5C8C.C761 qos upstream policy is unknown and downstream policy is unknown 1 wcm: \*Sep 1 05:55:02.379: 0021.5C8C.C761 apChanged 0 wlanChanged 0 mscb ipAddr 0.0.0.0, apf RadiusOverride 0x0, numIPv6Addr=0 1 wcm: \2105H□nJ^Iwlient id 0xac708000^G\$8\227v^K \*Sep 1 05:55:02.379: 0021.5C8C.C761 Applying WLAN policy on MSCB. 1 wcm: ipAddr 0.0.0.0, apf RadiusOverride 0x0, numIPv6Addr=0 \*Sep 1 05:55:02.379: 0021.5C8C.C761 Applying WLAN ACL policies to client 1 wcm: 0.0.0.0, apf RadiusOverride 0x0, numIPv6Addr=0 \*Sep 1 05:55:02.379: 0021.5C8C.C761 No Interface ACL used for Wireless client in WCM(NGWC) 1 wcm: usOverride 0x0, numIPv6Addr=0 \*Sep 1 05:55:02.379: 0021.5C8C.C761 Applying site-specific IPv6 override for station 0021.5C8C.C761 - vapId 5, site 'default-group', interface 'VLAN0020' 1 wcm: \*Sep 1 05:55:02.379: 0021.5C8C.C761 Applying local bridging Interface Policy for station 0021.5C8C.C761 - vlan 20, interface 'VLAN0020' 1 wcm: erface 'VLAN0020' \*Sep 1 05:55:02.379: 0021.5C8C.C761 STA - rates (8): 1 wcm: 140 18 152 36 176 72 96 108 0 0 0 0 0 0 0 0 \*Sep 1 05:55:02.379: 0021.5C8C.C761 new capwap\_wtp\_iif\_id b6818000000038, sm capwap wtp iif id 0 1 wcm: 8C.C761 - vlan 20, interface 'VLAN0020' \*Sep 1 05:55:02.379: 0021.5C8C.C761 WCDB\_ADD: 1 wcm: Radio IIFID 0xbfcdc00000003a, BSSID IIF Id 0xbb30c000000046, COS 4 \*Sep 1 05:55:02.379: Load Balancer: 1 wcm: Success, Resource allocated are: Active Switch number: 1, Active Asic number : 0, Reserve Switch number 0 Reserve Asic number 0. AP Asic num 0 \*Sep 1 05:55:02.379: 0021.5C8C.C761 WCDB\_ADD: 1 wcm: Anchor Sw 1, Doppler 0 \*Sep 1 05:55:02.380: 0021.5C8C.C761 WCDB\_ALLOCATE: 1 wcm: Client IIF Id alloc SUCCESS w/ client 8e7bc00000004d (state 0). \*Sep 1 05:55:02.380: 0021.5C8C.C761 iifid Clearing Ack flag 1 wcm: F Id alloc SUCCESS w/ client 8e7bc00000004d (state 0). \*Sep 1 05:55:02.380: 0021.5C8C.C761 WCDB\_ADD: 1 wcm: Adding opt82 len 0 \*Sep 1 05:55:02.380: 0021.5C8C.C761 WCDB\_ADD: 1 wcm: Cleaering Ack flag \*Sep 1 05:55:02.380: 0021.5C8C.C761 WCDB\_ADD: 1 wcm: ssid open bssid C8F9.F983.4260 vlan 20 auth=ASSOCIATION(0) wlan(ap-group/global) 5/5 client 0 assoc 1 mob=Unassoc(0) radio 1 m\_vlan 20 ip 0.0.0.0 src 0xb6818000000038 dst 0x0 cid 0x8e7bc00000004d glob rsc id 14dhcpsrv 0.0.0.0 ty \*Sep 1 05:55:02.380: 0021.5C8C.C761 WCDB\_ADD: 1 wcm: mscb iifid 0x8e7bc00000004d msinfo iifid 0x0<br>\$ep 1 05:55:02.380: 0021.5C8C.C76 0021.5C8C.C761 0.0.0.0 START (0) Initializing policy 1 wcm: info iifid 0x0 \*Sep 1 05:55:02.380: 0021.5C8C.C761 0.0.0.0 START (0) Change state to AUTHCHECK (2) last state AUTHCHECK (2) 1 wcm: -group/global) 5/5 client 0 assoc 1 mob=Unassoc(0) radio 1 m\_vlan 20 ip 0.0.0.0 src 0xb6818000000038

\*Sep 1 05:55:02.380: 0021.5C8C.C761 0.0.0.0 AUTHCHECK (2) Change state to L2AUTHCOMPLETE (4) last state L2AUTHCOMPLETE (4) 1 wcm: 5/5 client 0 assoc 1 mob=Unassoc(0) radio 1 m\_vlan 20 ip 0.0.0.0 src 0xb6818000000038 dst 0x0 cid 0x8e7bc00000004d glob rsc id 14dhcpsrv 0.0.0.0 ty \*Sep 1 05:55:02.380: 0021.5C8C.C761 WCDB\_CHANGE: 1 wcm: Client 1 m\_vlan 20 Radio iif id  $0xbfcdc00000003a$  bssid iif id  $0xbb30c000000046$ , bssid C8F9.F983.4260 \*Sep 1 05:55:02.380: 0021.5C8C.C761 WCDB\_AUTH: 1 wcm: Adding opt82 len 0 \*Sep 1 05:55:02.380: 0021.5C8C.C761 WCDB\_LLM: 1 wcm: NoRun Prev Mob 0, Curr Mob 0 llmReq 1, return False \*Sep 1 05:55:02.380: 0021.5C8C.C761 auth state 1 mob state 0 setWme 0 wme 1 roam\_sent 0 1 wcm: rn False \*Sep  $1^-$  05:55:02.380: 0021.5C8C.C761 WCDB CHANGE: 1 wcm: auth=L2 AUTH(1) vlan  $20$  radio 1 client id 0x8e7bc00000004d mobility=Unassoc(0) src  $\overline{int}$  $0xb6818000000038$  dst int 0x0 ackflag 0 reassoc client 0 llm notif 0 ip 0.0.0.0 ip\_learn\_type UNKNOWN \*Sep 1 05:55:02.380: 0021.5C8C.C761 WCDB\_CHANGE: 1 wcm: In L2 auth but l2ack waiting lfag not set, so set \*Sep 1 05:55:02.380: 0021.5C8C.C761 0.0.0.0 L2AUTHCOMPLETE (4) DHCP Not required on AP C8F9.F983.4260 vapId 5 apVapId 5for this client 1 wcm:  $6818000000038$  dst int  $0x0$  ackflag 0 reassoc client 0 llm notif 0 i\$=6v.0.0.0 it^\_Dv^\7HnP6v^D6Hl5Ht^\_Dv\$6H8^ r^D6H>&5v8^ r^D6H>&5v^D6Ht^M^Lw^\7H8^ r<br>\*Sep 1 05:55:02.380: WCDB IIF: 1 wcm: Ack Message ID: 0x8e7bc00000004d c  $\overline{1}$  05:55:02.380: WCDB<sup>-</sup>IIF: 1 wcm: Ack Message ID: 0x8e7bc00000004d code 1001 \*Sep 1 05:55:02.380: 0021.5C8C.C761 Not Using WMM Compliance code qosCap 00 1 wcm: quired on AP C8F9.F983.4260 vapId 5 apVapId 5for this client \*Sep 1 05:55:02.380: 0021.5C8C.C761 0.0.0.0 L2AUTHCOMPLETE (4) Plumbed mobile LWAPP rule on AP C8F9.F983.4260 vapId 5 apVapId 5 1 wcm: client \*Sep 1 05:55:02.380: 0021.5C8C.C761 0.0.0.0 L2AUTHCOMPLETE (4) Change state to DHCP\_REQD (7) last state DHCP\_REQD (7) 1 wcm: apVapId 5 \*Sep 1 05:55:02.380: 0021.5C8C.C761 WCDB\_CHANGE: 1 wcm: Client 1 m\_vlan 20 Radio iif id 0xbfcdc00000003a bssid iif id 0xbb30c000000046, bssid C8F9.F983.4260 \*Sep 1 05:55:02.380: 0021.5C8C.C761 WCDB\_AUTH: 1 wcm: Adding opt82 len 0 \*Sep 1 05:55:02.380: 0021.5C8C.C761 WCDB\_CHANGE: 1 wcm: Suppressing SPI (Mobility state not known) pemstate 7 state LEARN IP(2) vlan 20 client id 0x8e7bc00000004d mob=Unassoc(0) ackflag 1 dropd 0 \*Sep 1 05:55:02.380: 0021.5C8C.C761 Incrementing the Reassociation Count 1 for client (of interface VLAN0020) 1 wcm: EARN\_IP(2) vlan 20 client\_id 0x8e7bc00000004d mob=Unassoc(0) ackflag 1 dropd 0 \*Sep 1 05:55:02.380: 0021.5C8C.C761 apfPemAddUser2 (apf\_policy.c: 1 wcm: 161) Changing state for mobile 0021.5C8C.C761 on AP C8F9.F983.4260 from Idle to Associated \*Sep 1 05:55:02.380: 0021.5C8C.C761 Scheduling deletion of Mobile Station: 1 wcm: (callerId: 49) in 1800 seconds \*Sep 1 05:55:02.380: 0021.5C8C.C761 Ms Timeout = 1800, Session Timeout = 1800 1 wcm: llerId: 49) in 1800 seconds \*Sep 1 05:55:02.381: 0021.5C8C.C761 Sending Assoc Response to station on BSSID (status 0) ApVapId 5 Slot 1 1 wcm: .F983.4260 from Idle to Associated \*Sep 1 05:55:02.381: 0021.5C8C.C761 apfProcessAssocReq (apf\_80211.c: 1 wcm: 5260) Changing state for mobile 0021.5C8C.C761 on AP C8F9.F983.4260 from Associated to Associated \*Sep 1 05:55:02.381: 0021.5C8C.C761 0.0.0.0 DHCP\_REQD (7) pemAdvanceState2: 1 wcm: MOBILITY-INCOMPLETE with state 7. \*Sep 1 05:55:02.381: 0021.5C8C.C761 0.0.0.0 DHCP\_REQD (7) pemAdvanceState2: 1 wcm: MOBILITY-INCOMPLETE with state 7. \*Sep 1 05:55:02.381: 0021.5C8C.C761 0.0.0.0 DHCP\_REQD (7) pemAdvanceState2: 1 wcm: MOBILITY-COMPLETE with state 7. \*Sep 1 05:55:02.381: 0021.5C8C.C761 0.0.0.0 DHCP\_REQD (7) State Update from Mobility-Incomplete to Mobility-Complete, mobility role=Local, client state=APF\_MS\_STATE\_ASSOCIATED 1 wcm: 1 dropd 0 \*Sep  $1$   $05:5\overline{5}:0\overline{2}.381:$   $0021.5C8C.C761$   $0.0.0.0$  DHCP REQD (7) pemAdvanceState2 3611, Adding TMP rule 1 wcm: o Mobility-Complete, mobility role=Local, client state=APF\_MS\_STATE\_ASSOCIATED \*Sep 1 05:55:02.381: 0021.5C8C.C761 0.0.0.0 DHCP\_REQD (7) Adding Fast Path rule on AP C8F9.F983.4260 , slot 1 802.1P = 0 1 wcm: role=Local, client state=APF\_MS\_STATE\_ASSOCIATED<br>\$Sep 1 05:55:02.381: 0021.5C8C 1 05:55:02.381: 0021.5C8C.C761 0.0.0.0 DHCP REQD (7) Successfully plumbed mobile rule 1 wcm: F9.F983.4260 , slot  $\overline{1}$  802.1P = 0^M \*Sep 1 05:55:02.381: 0021.5C8C.C761 WCDB\_CHANGE: 1 wcm: Client 1 m\_vlan 20 Radio iif id 0xbfcdc00000003a bssid iif id 0xbb30c000000046, bssid C8F9.F983.4260

\*Sep 1 05:55:02.381: 0021.5C8C.C761 WCDB\_AUTH: 1 wcm: Adding opt82 len 0 \*Sep 1 05:55:02.381: 0021.5C8C.C761 WCDB\_LLM: 1 wcm: NoRun Prev Mob 0, Curr Mob 1 llmReq 1, return False \*Sep  $1$  05:55:02.381: 0021.5C8C.C761 WCDB CHANGE: 1 wcm: Suppressing SPI (ACK message not recvd) pemstate 7 state LEARN\_IP(2) vlan 20 client\_id 0x8e7bc00000004d mob=Local(1) ackflag 1 dropd 1 \*Sep 1 05:55:02.381: 0021.5C8C.C761 Error updating wcdb on mobility complete 1 wcm: not recvd) pemstate 7 state LEARN\_IP(2) vlan 20 client\_id 0x8e7bc00000004d mob=Local(1) ackflag 1 dropd 1 \*Sep 1 05:55:02.381: PEM recv processing msg Epm spi response(12) 1 wcm: complete \*Sep 1 05:55:02.381: 0021.5C8C.C761 aaa attribute list length is 79 1 wcm: complete \*Sep 1 05:55:02.381: 0021.5C8C.C761 Sending SPI spi\_epm\_epm\_session\_create successfull 1 wcm: ) pemstate 7 state LEARN\_IP(2)  $\overline{v}$ lan 20 client\_id 0x8e7bc00000004d mob=Local(1) ackflag 1 dropd 1 \*Sep 1 05:55:02.381: PEM recv processing msg Add SCB(3) 1 wcm: pm\_session\_create successfull \*Sep 1 05:55:02.381: 0021.5C8C.C761 0.0.0.0, auth\_state 7 mmRole Local !!! 1 wcm: successfull \*Sep 1 05:55:02.381: 0021.5C8C.C761 0.0.0.0, auth\_state 7 mmRole Local, updating wcdb not needed 1 wcm: 7 state LEARN  $\bar{IP}(2)$  vlan 20 client id  $0x8e7bc00000004d$  mob=Local(1) ackflag 1 dropd  $\overline{1}$ \*Sep 1 05:55:02.381: 0021.5C8C.C761 Tclas Plumb needed: 1 wcm: 0 \*Sep 1 05:55:02.384: EPM: 1 wcm: Session create resp - client handle 8e7bc00000004d session b8000020 \*Sep 1 05:55:02.384: EPM: 1 wcm: Netflow session create resp - client handle 8e7bc00000004d sess b8000020 \*Sep 1 05:55:02.384: PEM recv processing msg Epm spi response(12) 1 wcm: le 8e7bc00000004d sess b8000020 \*Sep 1 05:55:02.384: 0021.5C8C.C761 Received session\_create\_response for client handle 40105511256850509 1 wcm: LEARN IP(2) vlan 20 client id 0x8e7bc00000004d mob=Local(1) ackflag 1 dropd<sup>1</sup> \*Sep 1 05:55:02.384: 0021.5C8C.C761 Received session create response with EPM session handle 3087007776 1 wcm: \*Sep 1 05:55:02.384: 0021.5C8C.C761 Send request to EPM 1 wcm: ate\_response with EPM session handle 3087007776 \*Sep 1 05:55:02.384: 0021.5C8C.C761 aaa attribute list length is 5 1 wcm: e with EPM session handle 3087007776 \*Sep 1 05:55:02.384: 0021.5C8C.C761 Sending Activate request for session handle 3087007776 successful 1 wcm: 6 \*Sep 1 05:55:02.384: 0021.5C8C.C761 Post-auth policy request sent! Now wait for post-auth policy ACK from EPM 1 wcm: N\_IP(2) vlan 20 client\_id 0x8e7bc00000004d mob=Local(1) ackflag 1 dropd 1 \*Sep 1 05:55:02.384: 0021.5C8C.C761 WCDB SPI response msg handler client code 0 mob state 0 1 wcm: licy ACK from EPM \*Sep 1 05:55:02.384: 0021.5C8C.C761 WcdbClientUpdate: 1 wcm: L2 Auth ACK from WCDB \*Sep 1 05:55:02.384: 0021.5C8C.C761 WCDB\_L2ACK: 1 wcm: wcdbAckRecvdFlag updated \*Sep 1 05:55:02.384: 0021.5C8C.C761 WCDB\_CHANGE: 1 wcm: Client 1 m\_vlan 20 Radio iif id 0xbfcdc00000003a bssid iif id 0xbb30c000000046, bssid C8F9.F983.4260 \*Sep 1 05:55:02.384: 0021.5C8C.C761 WCDB\_AUTH: 1 wcm: Adding opt82 len 0 \*Sep 1 05:55:02.384: 0021.5C8C.C761 WCDB\_LLM: 1 wcm: NoRun Prev Mob 0, Curr Mob 1 llmReq 1, return False \*Sep 1 05:55:02.385: 0021.5C8C.C761 auth state 2 mob state 1 setWme 0 wme 1 roam\_sent 0 1 wcm: rn False \*Sep  $1^-$ 05:55:02.385: 0021.5C8C.C761 WCDB CHANGE: 1 wcm: auth=LEARN IP(2) vlan 20 radio 1 client id 0x8e7bc00000004d mobility=Local(1) src int 0xb6818000000038 dst\_int 0x0 ackflag 2 reassoc\_client 0 llm\_notif 0 ip 0.0.0.0 ip\_learn\_type UNKNOWN<br>\*Sep 1 05:55:02.385: EPM: 1 wcm: Init feature, client handle 8e7bc000000004d session b8000020 authz ec00000e<br>\*Sep 1 05:55:02.385: EPM: 1 wcm: 1 05:55:02.385: EPM: 1 wcm: Activate feature client handle 8e7bc00000004d sess b8000020 authz ec00000e \*Sep 1 05:55:02.385: PEM recv processing msg Epm spi response(12) 1 wcm: 004d sess b8000020 authz ec00000e \*Sep 1 05:55:02.385: 0021.5C8C.C761 Received activate\_features\_resp for client handle 40105511256850509 1 wcm: 004d mobility=Local(1) src  $int$ 0xb6818000000038 dst int 0x0 ackflag 2 reassoc client 0 llm notif 0  $ip$=6v0.0.0$  ipt^ Dv^ $\sqrt{7}$ HnP6v^D6Hl5Ht^ Dv\$6H8^ r $\sqrt{7}$ D6H>&5v8^  $r^{\wedge}$ D6H>&5v^D6Ht^M $\bar{\wedge}$ Lw^\7H8^ r

\*Sep 1 05:55:02.385: 0021.5C8C.C761 Received activate\_features\_resp for EPM session handle 3087007776 1 wcm: 9<br>\*Sep 1 05:55:02.385: EPM: 1 wcm: Pol 1 05:55:02.385: EPM: 1 wcm: Policy enforcement - client handle 8e7bc00000004d session 2800000e authz ec00000e \*Sep 1 05:55:02.385: EPM: 1 wcm: Netflow policy enforcement - client handle 8e7bc00000004d sess 2800000e authz ec00000e msg\_type 0 policy\_status 0 attr len 0 \*Sep 1 05:55:02.385: PEM recv processing msg Epm spi response(12) 1 wcm: e 8e7bc00000004d sess 2800000e authz ec00000e msg\_type 0 policy\_status 0 attr len 0 \*Sep 1 05:55:02.385: 0021.5C8C.C761 Received policy\_enforcement\_response for client handle 40105511256850509 1 wcm: 00e msg\_type 0 policy\_status 0 attr len 0 \*Sep 1 05:55:02.385: 0021.5C8C.C761 Received policy\_enforcement\_response for EPM session handle 671088654 1 wcm: 09 \*Sep 1 05:55:02.385: 0021.5C8C.C761 Received response for EPM SPI ACTIVATE FEATURES request sent for client 1 wcm: 00e msg type 0 policy\_status 0 attr len 0 \*Sep 1 05:55:02.385: 0021.5C8C.C761 Received \_EPM\_SPI\_STATUS\_SUCCESS for request sent for client 1 wcm: for client \*Sep 1 05:55:02.385: 0021.5C8C.C761 Post-auth policy ACK recvd from EPM, unset flag on MSCB 1 wcm: ient \*Sep 1 05:55:02.400: 0021.5C8C.C761 WCDB\_IP\_BIND: 1 wcm: w/ IPv4 20.20.20.3 ip\_learn\_type DHCP add delete 1, options length 0 \*Sep  $\overline{1}$  05:55:02.400: 0021.5C8C.C761 WcdbClientUpdate: 1 wcm: IP Binding from WCDB ip learn type 1, add or delete 1 \*Sep 1 05:55:02.400: 0021.5C8C.C761 IPv4 Addr: 1 wcm: 20:20:20:3 \*Sep 1 05:55:02.400: 0021.5C8C.C761 MS got the IP, resetting the Reassociation Count 0 for client 1 wcm: delete 1 \*Sep 1 05:55:02.400: 0021.5C8C.C761 20.20.20.3 DHCP\_REQD (7) Change state to RUN (20) last state RUN (20) 1 wcm: length 0 \*Sep 1 05:55:02.400: 0021.5C8C.C761 WCDB\_CHANGE: 1 wcm: Client 1 m\_vlan 20 Radio iif id 0xbfcdc00000003a bssid ii $\overline{f}$  id 0xbb30c000000046, bssi $\overline{d}$ C8F9.F983.4260 \*Sep 1 05:55:02.400: 0021.5C8C.C761 WCDB\_AUTH: 1 wcm: Adding opt82 len 0 \*Sep 1 05:55:02.401: 0021.5C8C.C761 WCDB\_LLM: 1 wcm: prev Mob state 1 curr Mob State 1 llReq flag 0 \*Sep 1 05:55:02.401: 0021.5C8C.C761 auth state 4 mob state 1 setWme 0 wme 1 roam\_sent 0 1 wcm: g 0 \*Sep  $1^-$ 05:55:02.401: 0021.5C8C.C761 WCDB CHANGE: 1 wcm: auth=RUN(4) vlan 20 radio 1 client id 0x8e7bc00000004d mobility=Local(1) src int 0xb68180000000038 dst\_int 0x0 ackflag 2 reassoc\_client 0 llm\_notif 0 ip 20.20.20.3 ip\_learn\_type DHCP \*Sep 1 05:55:02.401: 0021.5C8C.C761 20.20.20.3 RUN (20) Reached PLUMBFASTPATH: 1 wcm: from line 4430 \*Sep 1 05:55:02.401: 0021.5C8C.C761 20.20.20.3 RUN (20) Replacing Fast Path rule on AP C8F9.F983.4260 , slot 1 802.1P = 0 1 wcm: 0xb6818000000038 dst\_int 0x0 ackflag 2 reassoc\_client 0 llm\_notif 0 ip 20.\$=6v0.3 ip lt^ Dv^\7HnP6v^D6Hl5Ht^ Dv\$6H8^ r^D6H>&5v8^  $r^{\circ}$ D6H>&5v^D6Ht^M^ $\overline{L}$ w^\7H8^ r \*Sep 1 05:55:02.401: 0021.5C8C.C761 20.20.20.3 RUN (20) Successfully plumbed mobile rule 1 wcm: C8F9.F983.4260 , slot 1 802.1P = 0^M \*Sep 1 05:55:02.401: 0021.5C8C.C761 Sending IPv4 update to Controller 10.105.135.176 1 wcm: e \*Sep 1 05:55:02.401: 0021.5C8C.C761 Assigning Address 20.20.20.3 to mobile 1 wcm: 05.135.176 \*Sep 1 05:55:02.401: PEM recv processing msg Add SCB(3) 1 wcm: 20.20.3 to mobile \*Sep 1 05:55:02.401: 0021.5C8C.C761 20.20.20.3, auth state 20 mmRole Local !!! 1 wcm: 135.176 \*Sep 1 05:55:02.401: 0021.5C8C.C761 20.20.20.3, auth\_state 20 mmRole Local, updating wcdb not needed 1 wcm:  $3.4260$ , slot 1 802.1P = 0^M \*Sep 1 05:55:02.401: 0021.5C8C.C761 Tclas Plumb needed: 1 wcm: 0 \*Sep 1 05:55:20.083: 0021.5C8C.C761 Client stats update: 1 wcm: Time now in sec 1378014920, Last Acct Msg Sent at 1378014902 sec

 $\mathbf{I}$ 

I